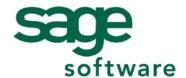

# Sage Abra Suite v7.4 Hardware and Software Requirements and Recommendations

# **Installation Requirements for Workstation Configuration:**

■ Microsoft® Windows 2000 or Windows XP Professional

Pentium processor 266MHz or higher
Recommended: 400MHz or higher

RAM 128MB

**Recommended:** 256MB or higher

- 500MB of hard disk space for full suite of products
- SVGA color monitor
- 100Mbps network card for network installations (10Mbps minimum)
- Internet access using Internet Explorer Version 5.0 or higher
- Audio capabilities (needed for tutorial only)

## Installation Requirements for Program and Database Server Configuration:

Windows 2000 Server, Windows Server 2003 or Novell NetWare 6.5 or higher

■ Pentium or Pentium PRO processor 1.3 GHz or higher

**Recommended:** 2 GHz or higher

RAM 256 MB

**Recommended:** 512MB or higher

4+ GB hard disk

Recommended: 8 GB hard disk

- 100Mbps network card, data hub and cabling
- CD-ROM drive plus 3.5" disk drive
- SVGA color monitor
- Streaming tape or other backup device
- Uninterruptable Power Supply (UPS)

## **Compatible Networks**

- Novell Netware 6.5 or higher
- Microsoft Networks
- Microsoft Windows Terminal Server

**Note** The above configuration recommendations are guidelines. Actual memory and hard drive requirements may vary based on the number of simultaneously running applications, simultaneous network users and amount of data being processed. You should periodically monitor and optimize Abra Suite workstation, server and network resource utilization using operating system utilities.

#### Video Terminal

Abra Suite runs on a Super VGA (SVGA) monitor. We recommend you run Abra Suite with a resolution of 800x600 or higher and 256 colors or higher.

If you are not using the SVGA video driver shipped with Microsoft Windows, we cannot anticipate how some third-party drivers will perform with the system. You might encounter problems such as items not centering properly, unreadable portions of the screen, fonts improperly sizing or, in some cases, Windows GPFs

(General Protection Faults). Therefore, we can only support the SVGA video driver shipped with Microsoft Windows and recommend you obtain the latest version of this driver from Microsoft if problems occur.

**Note** If you encounter display problems such as unreadable or overlapping text, you may need to reduce your hardware acceleration. From the Start Menu, select Settings, Control Panel, Display, Settings tab, Advanced Properties button and Performance tab. Use the slider to reduce the hardware acceleration by about 25%. If you still encounter problems, reduce the acceleration further.

#### Hard Disk

Abra Suite requires a minimum of 500MB of free disk space for the entire suite. The actual disk space varies based on the products and options you are installing. Due to file expansion requirements, we recommend additional space be available for growth and backup.

Each employee you enter into the system requires at least 500 KB of disk space on the workstation or server where your data resides.

Thus, a system running Abra Recruiting Solution, Abra HR, Abra Payroll and Abra Train with 100 employees requires at least 50 MB of free disk space for employee data.

**Note** If you choose to store employee photos on the Demographics page of Abra HR or Abra Payroll, you will need additional disk space. The space required depends on the size of the photo files. You can decrease the size of photo files by limiting them to 256 or fewer colors.

**Tip** To increase your disk space, we recommend you use the Windows Explorer to delete any files with the .TMP file extension located in the \TEMP directory of your Abra Suite system.

## **Considerations for Abra Payroll**

As you process payrolls and create checks in Abra Payroll, the disk space required for employee data increases as history records are created. To estimate how much space you will need in the future, do the following once you have installed Abra Payroll and entered initial employee data: Use the Windows Explorer to locate the largest .DBF file in the \DATA directory of your Abra Suite system and multiply the size of the file by 4. The result is approximately how much space you will need for employee data.

To avoid unnecessary data storage, Abra Payroll provides the Delete Payroll Records process to clear out records you no longer need to maintain.

Disk Management

The system creates and deletes temporary files that cause fragmentation of your hard drive which, in turn, slows down file and record access time. For this reason, we recommend you defragment your hard drive on a regular basis.

#### **Printers**

Sage Abra Suite supports all HP 3 or higher compatible laser printers.

When the printer driver provides the option to select fonts, try to deselect the "Print True Type as Graphics" option. If the font looks odd, make sure the proper True Type fonts are loaded: open the Printers option in the Windows Control Panel, select the printer, click File, click Properties, then select the Fonts tab. Generally, the most frequently used font is an Arial True Type font that you can load from the Windows installation disk (refer to your Windows documentation for loading printer drivers and fonts).

To insure the fonts are printing in the correct proportion, refer to your Windows documentation to enable or download True Type fonts. Also, set your printer to print at no more than 300 dpi.